## **NETWORKING**

Networking can be used when you use more than one Base Station.

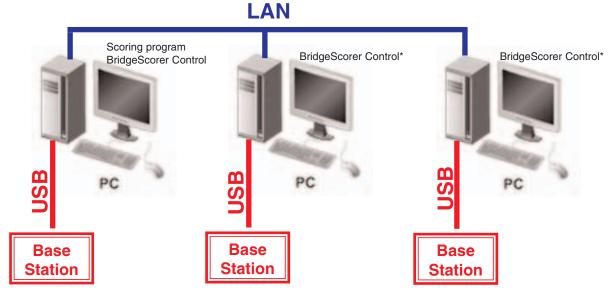

\*Or third party control software if you need to network BridgeScorers with third party hardware.

## MASTER /SLAVE

The PC where you run the Scoring program will be the master and the other PCs slaves.

## The master

The scoring software and the BridgeScorer Control is started as usual on the master PC.

## The slaves

The slave(s) can be connected to the master PC as soon as the scoring program has created a database for the event.

1. Select "Networking" in BOS

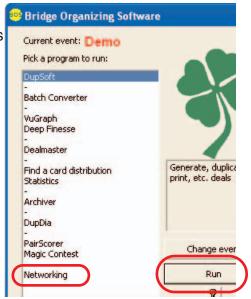

2. Click "Change database" in the dialog that appears:

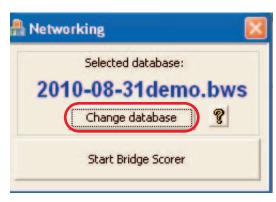

System Tasks 3. Click "My Network Places" Change a setting

4. Locate the current (just created) database on the Master PC. The default path is

C:\BOS\Events\<Eventname>\Data\<Eventname.bws>

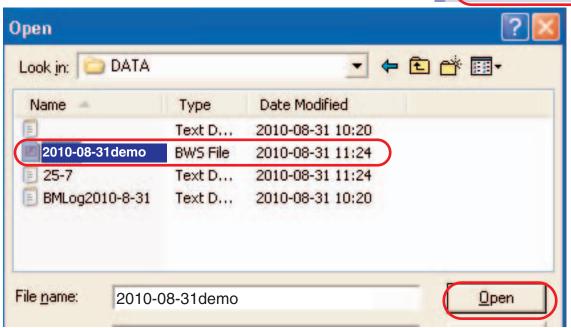

5. Click "Start BridgeScorer" when you have verified that the "Selected database" is the desired one.

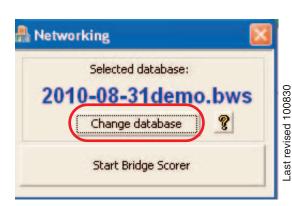

View system information Add or remove programs

Other Places

My Network Places

仌